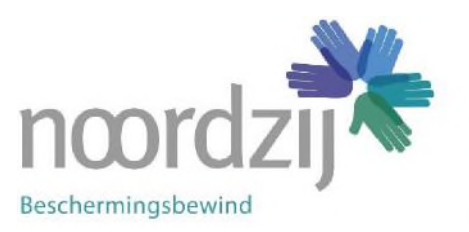

Postbus 8 | 2640 AD Pijnacker

# **Handleiding voor mijndossier. Online voor cliënten.**

### **Registreren**

Uw Beschermingsbewindvoerder / Budgetbeheerder / Schuldhulpverlener heeft u zojuist een brief gestuurd met een link naar het online portal. Open de link vanuit de brief over het portal door daarop te klikken. Mocht dit niet werken; kopieer deze link en plak hem in de adresbalk van uw internetbrowser of schrijf deze link handmatig over.

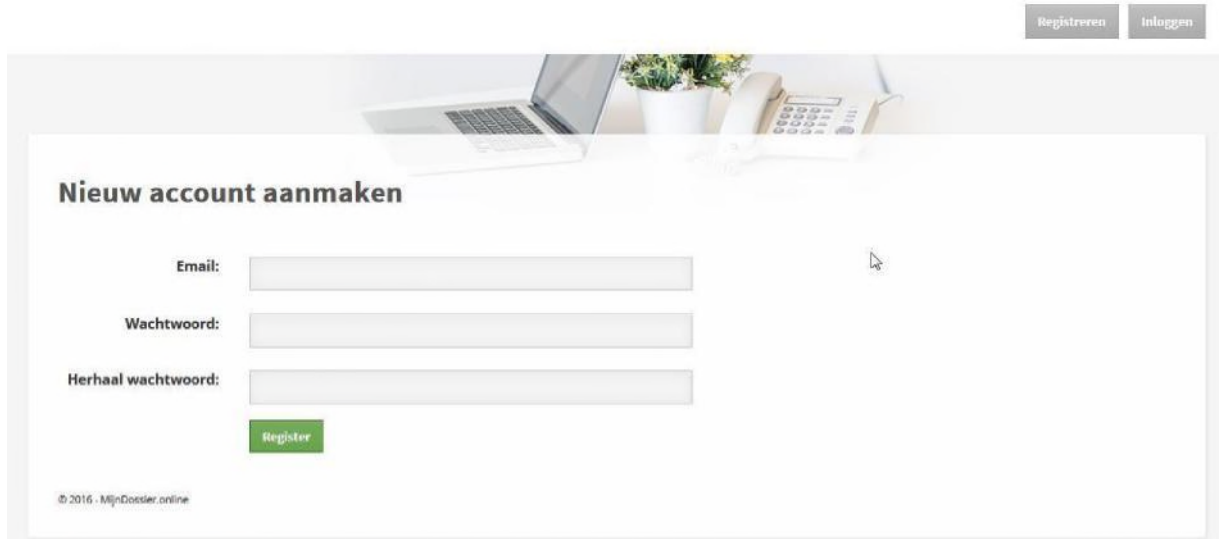

Na het drukken op de knop "registreren" kunt u een wachtwoord aan maken. Denk er wel om dat het gebruikte e-mail adres bekend moet zijn als uw persoonlijk e-mail adres. U krijgt een e-mail toegestuurd met een link om de registratie compleet te maken.

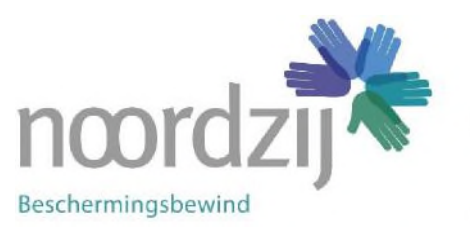

Postbus 8 | 2640 AD Pijnacker

**Inloggen** 

Ga daarna naar de site van uw Beschermingsbewindvoerder / Budgetbeheerder / Schuldhulpverlener. U vindt daar een link om in te loggen.

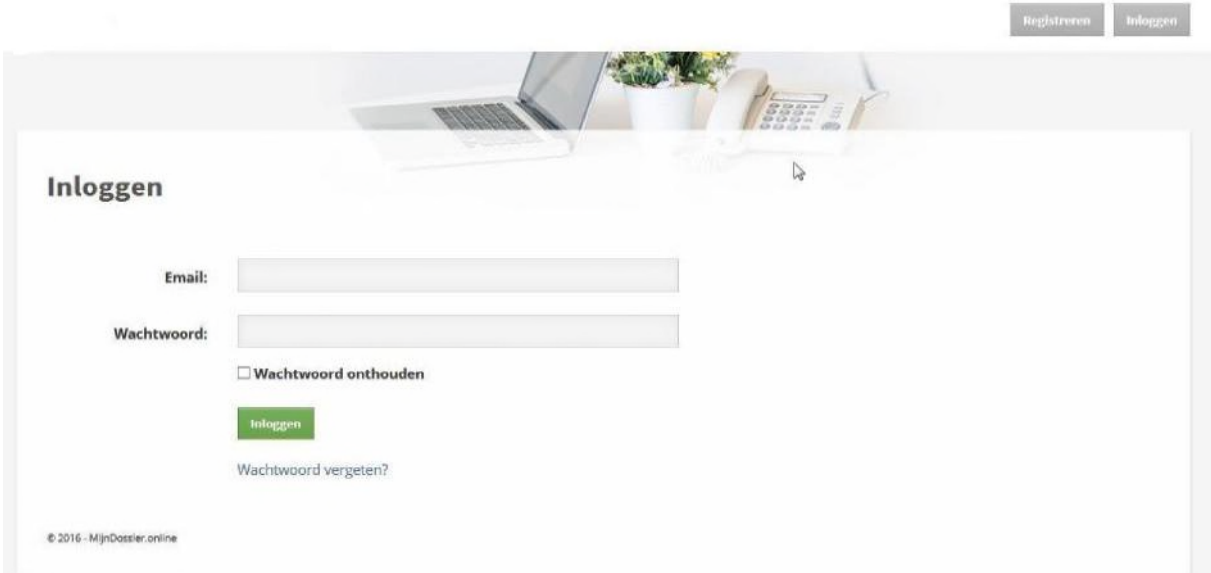

Op de inlog pagina kunt u ook uw wachtwoord opnieuw instellen.

Beschermingsbewind | Postbus 8 | 2640 AD Pijnacker | Tel: 088 - 13 44 660 | info@noordzij-bbw.nl

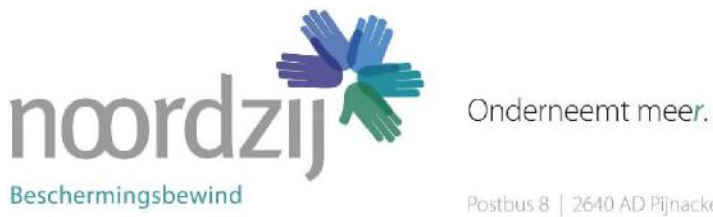

Postbus 8 | 2640 AD Pijnacker

#### Na het inloggen krijgt u de onderstaande pagina.

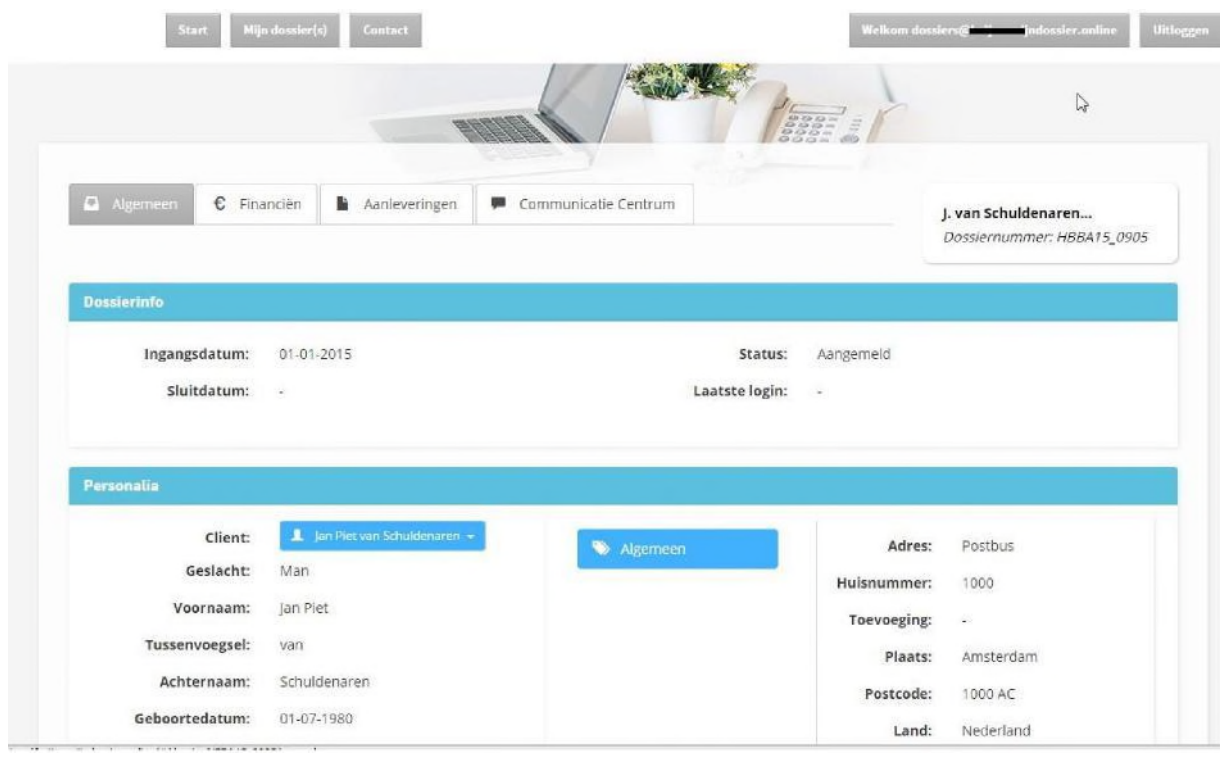

Onder de knop Mijn dossier(s) krijgt u toegang.

Onder Algemeen staat de informatie van het dossier. Als dit niet klopt geeft u het dan door aan uw Beschermingsbewindvoerder / Budgetbeheerder / Schuldhulpverlener.

Onder Financiën staan de bankafschriften van het dossier. Deze informatie wordt eenmaal per dag geactualiseerd.

Onder Aanleveren, kunt u informatie aanleveren om uw dossier compleet te houden

Onder Communicatie Centrum staat de mogelijkheid om te communiceren tussen u en de Beschermingsbewindvoerder / Budgetbeheerder / Schuldhulpverlener. Hier kunnen ook bestanden geüpload worden door u en de

Beschermingsbewindvoerder / Budgetbeheerder / Schuldhulpverlener en zijn daarna dan voor u beiden zichtbaar.

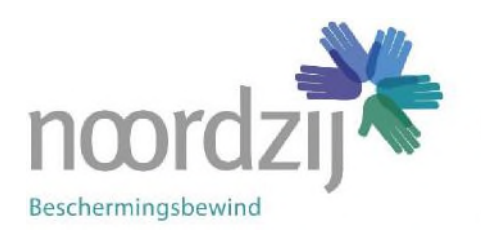

Postbus 8 | 2640 AD Pijnacker

# **Aanleveren informatie**

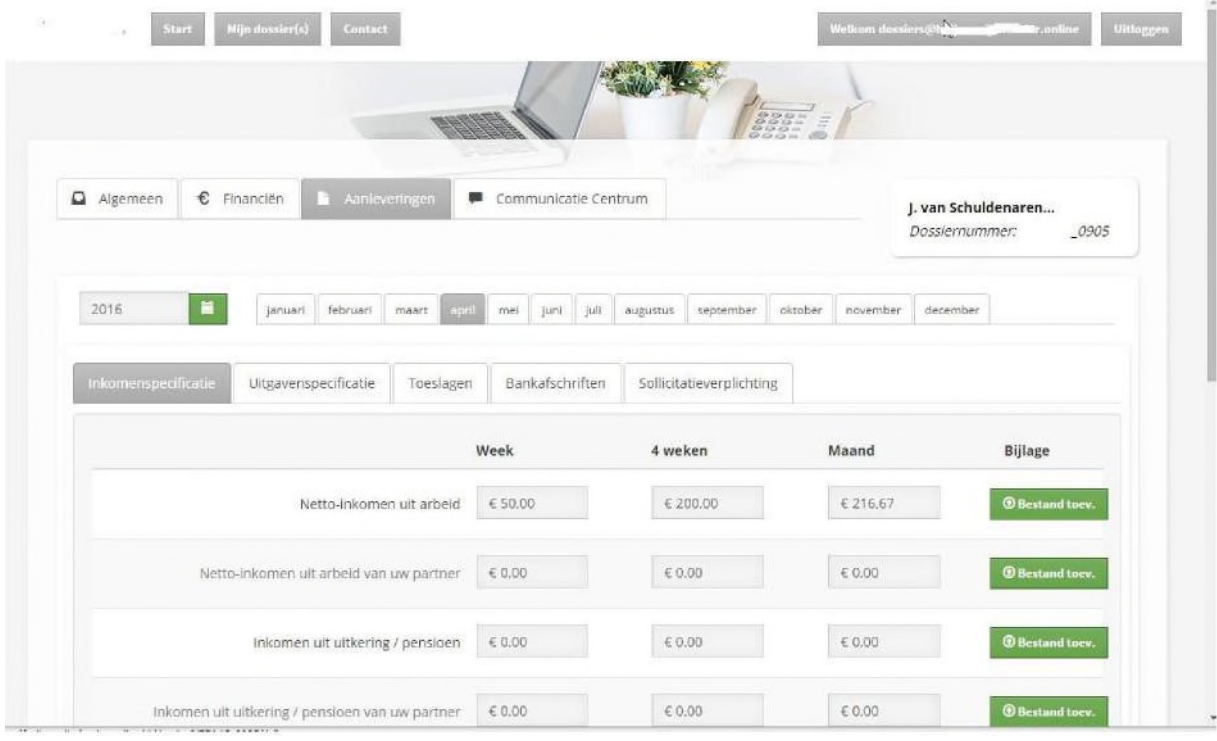

Onder het tabje "Aanleveringen" kan informatie ingebracht worden die de Beschermingsbewindvoerder / Budgetbeheerder / Schuldhulpverlener van u wil hebben.

Onder het tab blaadje "inkomensspecificatie", "uitgaven specificatie" en "toeslagen" kunnen inkomsten en uitgaven per week, 4 weken of per maand worden ingevoerd. Een berekening wordt automatisch gemaakt om tot een maandbedrag te komen.

U kunt bestanden toevoegen. Een jaar en maand selectie is aanwezig. Standaard staat de selectie op de vorige maand.

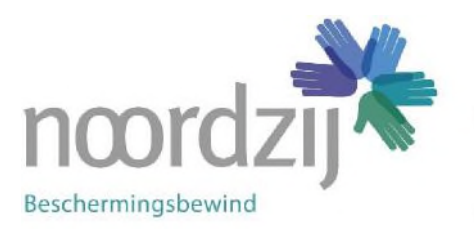

Postbus 8 | 2640 AD Pijnacker

Onder Bankafschriften kan men afschriften van de bekende rekeningen uploaden. De rekeningen moeten wel bij uw beschermingsbewindvoerder / budgetbeheerder / schuldhulpverlener bekend zijn. Indien u uw rekeningnummers niet ziet staan informeer dan bij uw beschermingsbewindvoerder / budgetbeheerder / schuldhulpverlener.

Onder Sollicitatieverplichting kan gemeld worden of men gesolliciteerd heeft. De gedane sollicitaties kunnen worden vermeld. De bewijsstukken kunt u uploaden. Als er niet is gesolliciteerd kan de reden worden vermeld waarom er niet is gesolliciteerd.

Niet alle bestanden kunnen geüpload worden, alleen onderstaande extensies worden geaccepteerd voor upload.

.jpg .jpeg .png .gif .pdf .doc .docx .key .ppt .pptx .pps .xey. gqi. gi. .zip .txt .csv .tif .tiff .rtf .xml .eml .bmp .940

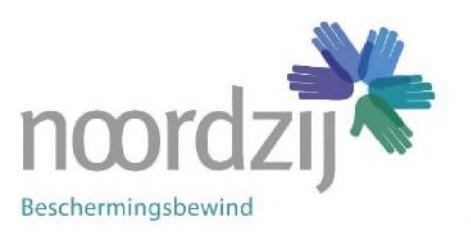

Postbus 8 | 2640 AD Pijnacker

## **Communicatie Centrum**

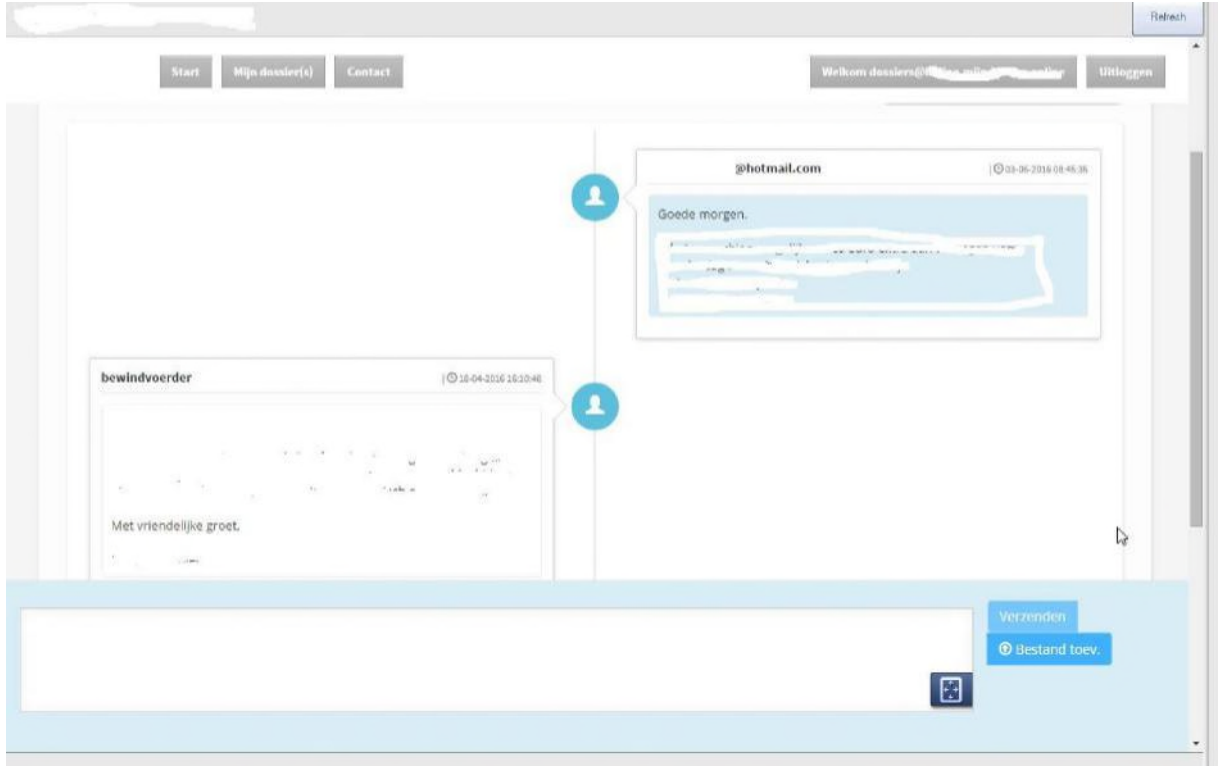

Links staan de berichten van de beschermingsbewindvoerder / budgetbeheerder / schuldhulpverlener

Rechts staan de berichten die u hebt toegestuurd.

In het onderste blok kunnen berichten geschreven worden en kunnen bestanden geplaatst worden, drag en drop functie is beschikbaar bij gebruik van Chrome van Google maar niet bij het gebruik van Internet Explorer van Microsoft.

Niet alle bestanden kunnen geüpload worden. Er is een lijst gemaakt van extensies die door de portal worden geaccepteerd.

De navolgeden extensies zijn toegestaan, .jpg .jpeg .png .gif .pdf .doc .docx .key .ppt .pptx .pps .ppsx .odt .xlsx .zip .txt .csv .tif .tiff .rtf .xml .eml .bmp .940.

Na het drukken op de knop verzenden staat het bericht online.

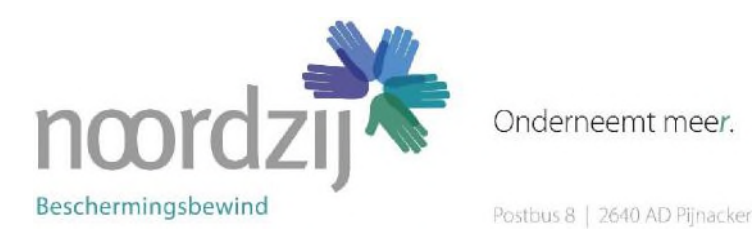

**Instellingen ontvangen van e-mail bij bericht beschermingsbewindvoerder / budgetbeheerder / schuldhulpverlener** 

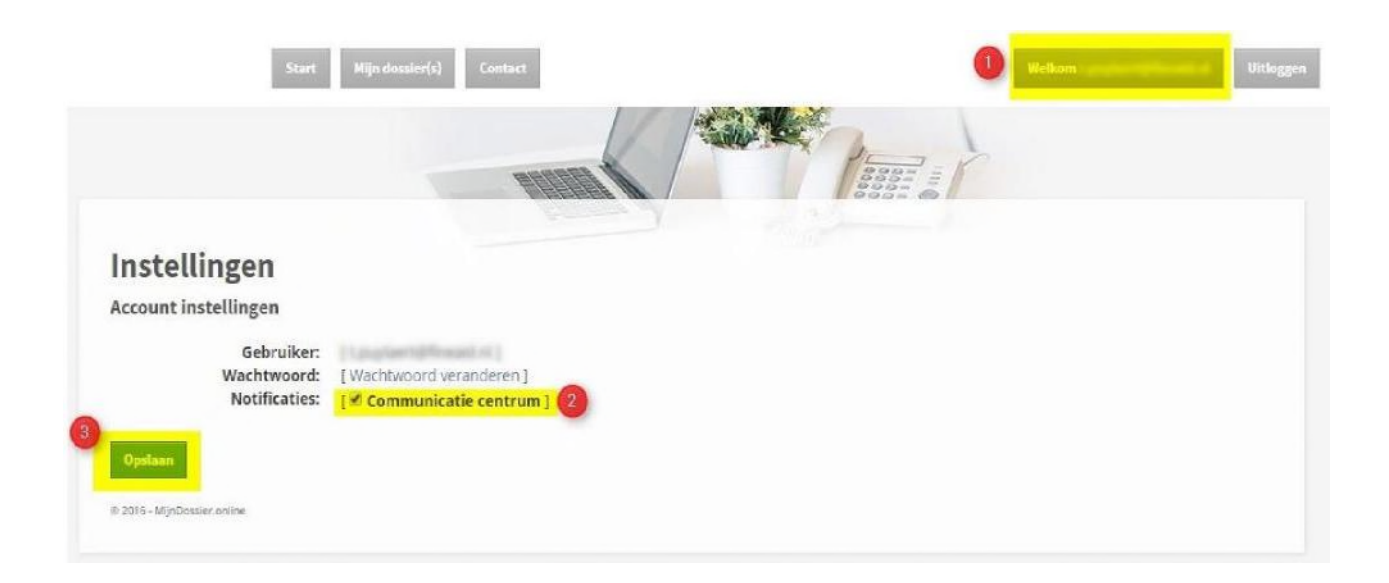

U kunt ervoor kiezen om een e-mail te ontvangen op het moment dat uw beschermingsbewindvoerder / budgetbeheerder / schuldhulpverlener een bericht stuurt.

- 1. U klikt op de knop welkom [naam]
- 2. U vinkt de knop notificaties aan
- 3. Na het drukken op de knop "opslaan" is uw keuze opgeslagen

Beschermingsbewind | Postbus 8 | 2640 AD Pijnacker | Tel: 088 – 13 44 660 [| info@noordzij-bbw.nl](mailto:_info@noordzij-bbw.nl)